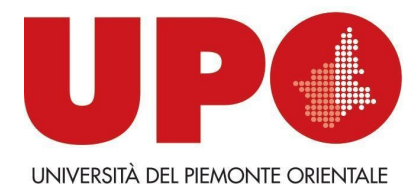

#### **LINEE GUIDA**

# **ESAMI DI STATO PER L'ABILITAZIONE ALL'ESERCIZIO DELLA PROFESSIONE SESSIONI ANNO 2022 – PROVA ORALE A DISTANZA**

Ai sensi delle Ordinanze Ministeriali n. 442, 443, 444 del 05/05/2022, in deroga alle disposizioni normative vigenti, l'esame di Stato di abilitazione all'esercizio delle professioni è costituito da **un'unica prova orale svolta con modalità a distanza.** 

La suddetta prova orale per l'accesso alla sezione A o sezione unica dell'albo ha inizio per la prima sessione il giorno **25 luglio 2022** e per la seconda sessione il giorno **17 novembre 2022**.

Per l'accesso alla sezione B dell'albo ha inizio per la prima sessione il giorno **27 luglio 2022** e per la seconda sessione il giorno **24 novembre 2022**.

La prova verterà su tutte le materie previste dalle specifiche normative di riferimento al fine di accertare l'acquisizione delle competenze, nozioni e abilità richieste da ogni singolo profilo professionale.

## **DISPOSIZIONI GENERALI**

La Commissione esaminatrice svolge i lavori di valutazione con modalità di lavoro collegiale telematico che garantiscano l'effettiva compartecipazione di tutti i componenti della Commissione, di esprimere il proprio voto e di approvare i singoli verbali.

La seduta telematica dovrà svolgersi nel rispetto dei seguenti principi:

a) la sicurezza dei dati e delle informazioni scambiate durante la seduta;

b) la corretta identificazione del candidato mediante presentazione di un documento di riconoscimento in corso di validità;

c) la visualizzazione del candidato e la controllabilità della sua postazione per tutta la durata della prova.

Il mancato collegamento e/o l'irreperibilità del candidato nel giorno e nell'orario stabiliti per le prove in videoconferenza saranno considerati rinuncia alla partecipazione al colloquio e quindi alla procedura selettiva.

L'Università del Piemonte Orientale è esclusa da ogni responsabilità in caso di problemi tecnici di qualunque natura non imputabile alla medesima che non consentano il corretto avvio o lo svolgimento della prova.

Nel verbale la Commissione dovrà riportare i nominativi di tutti i partecipanti alla seduta telematica.

È onere delle Commissione esaminatrice dare atto in modo specifico nel verbale del regolare svolgimento del colloquio in modalità telematica.

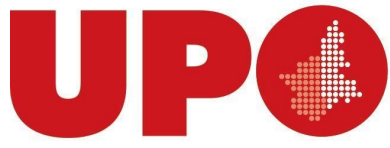

UNIVERSITÀ DEL PIEMONTE ORIENTALE

Al termine dei lavori, il verbale redatto verrà approvato in via telematica in formato pdf; tale verbale potrà essere sottoscritto:

a) con firma digitale (riportando la dicitura "Documento informatico sottoscritto con firma digitale ai sensi del D. Lgs. n. 82/2005 e ss.mm.ii");

b) con firma manuale scansionata.

Il Segretario/Presidente invia a mezzo mail il verbale firmato agli altri commissari che trasmettono sempre a mezzo mail apposita dichiarazione di approvazione.

Tutte le dichiarazioni inviate dai commissari al Segretario/Presidente si allegano al verbale.

#### **PROVA ONLINE ISTRUZIONI PER LA COMMISSIONE**

- 1. Gli esami online si effettuano attraverso la **piattaforma Google Meet.** È responsabilità di ciascuno essere in grado di partecipare a una sessione di videoconferenza attraverso questo facile sistema. In ogni caso sono disponibili numerosi tutorial in Rete.
- 2. Il Presidente della Commissione provvederà a convocare gli/le esaminandi/ indicando data e ora della prova a mezzo mail all'indirizzo di posta elettronica comunicato all'atto della domanda.
- 3. In caso di un elevato numero di esaminandi/e, procederà all'articolazione della prova in più turni, anche nei giorni successivi. Non possono essere convocati in uno stesso turno più di dieci esaminandi/e per evitare il sovraccarico della linea. Si suggerisce di preferire sempre piccoli gruppi. Durante l'esame devono sempre essere collegati formalmente almeno due esaminandi/e, in modo che uno assuma il ruolo di testimone. Il Presidente dovrà spiegare le modalità all'inizio di ogni turno.
- 4. Il Presidente manderà all'indirizzo di posta elettronica dell'esaminando/a il link alla videosessione Meet con un anticipo di almeno un'ora, salvo diversa indicazione della Commissione.
- 5. Dopo aver effettuato l'accesso, il Presidente identifica l'esaminando/a attraverso l'esibizione di un documento di identità.
- 6. Al termine dell'esame il Presidente comunica oralmente la valutazione all'esaminando/a e la verbalizza, salvo diversa indicazione della Commissione. Verifica che sia presente almeno un/una testimone per l'esame successivo.
- 7. La Commissione può esaminare i candidati disabili o con DSA con gli strumenti compensativi previsti dalle L. 104/92 e dalla L. 170/2010 s.m.i.
- 8. Per preparare il luogo privato dove si sostiene l'esame le indicazioni minime sono:

a. scegliere un locale luminoso con luce frontale;

b. posizionare il computer o il dispositivo mobile in modo che la telecamera stia ferma e sia all'incirca all'altezza degli occhi;

c. spegnere tutti i dispositivi che possano disturbare o interrompere la sessione d'esame.

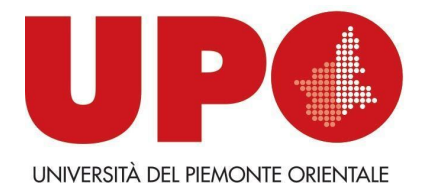

### **ISTRUZIONI PER I CANDIDATI**

- 1. La prova online si effettua attraverso la **piattaforma Google Meet.** È responsabilità di ciascuno essere in grado di partecipare a una sessione di videoconferenza attraverso questo facile sistema. In ogni caso sono disponibili numerosi tutorial in Rete.
- 2. Il Presidente provvederà a convocare gli/le esaminandi/e attraverso l'invio di una email con la data e l'ora di convocazione.
- 3. L'esaminando/a deve scaricare, compilare e obbligatoriamente inviare alla commissione, in formato PDF la "Dichiarazione per il sostenimento degli esami a distanza" (download dal sito web Sezione Esame di Stato) e il documento d'identità prima dell'esame. Chi non invia il modulo dell'autocertificazione firmato non può sostenere l'esame.
- 4. Il Presidente manderà all'indirizzo di posta elettronica dell'esaminando/a il link alla videosessione Meet con un anticipo di almeno un'ora, salvo diversa indicazione della Commissione.
- 5. Dopo aver effettuato l'accesso, l'esaminando/a viene identificato/a attraverso l'esibizione di un documento di identità.
- 6. Al termine dell'esame la valutazione viene comunicata oralmente all'esaminando/a e verbalizzata, salvo diversa indicazione della Commissione. A questo punto il candidato può abbandonare la seduta, fatta salva la presenza di almeno un/una testimone per l'esame successivo.
- 7. I candidati disabili o con DSA possono utilizzare gli strumenti compensativi previsti dalle L. 104/92 e dalla L. 170/2010 s.m.i..
- 8. Per preparare il luogo privato dove si sostiene l'esame, si prega di seguire il video-tutorial disponibile alla pagina dedicata del sito. Le indicazioni minime sono:

a. scegliere un locale luminoso con luce frontale;

b. posizionare il computer o il dispositivo mobile in modo che la telecamera stia ferma e sia all'incirca all'altezza degli occhi;

- c. spegnere tutti i dispositivi che possano disturbare o interrompere la sessione d'esame;
- d. spegnere il microfono mentre si assiste agli esami di altri studenti.

*Le linee guida valgono per tutte le procedure degli Esami di stato che si svolgono presso l'Ateneo. Si rinvia alla consultazione dei siti dei Dipartimenti di afferenza per eventuali indicazioni di dettaglio relative alla singola procedura*